Bilaga 1 Sidor 1(6)

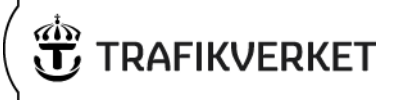

## **Genomförande av kalkyl i Excel-ark**

Denna bilaga utgör stöd vid hantering av det Excel-ark som rekommenderas för genomförande av samhällsekonomisk beräkning med stöd av mikro- eller mesomodeller inom ramen för åtgärdsplaneringen.

Bilagan följer i ordning de steg och förutsättningar som bör genomföras för komplettering av kalkyl.

## **Kalkylförutsättningar**

Värden avseende förutsättningar för aktuell åtgärd matas in under fliken indata.

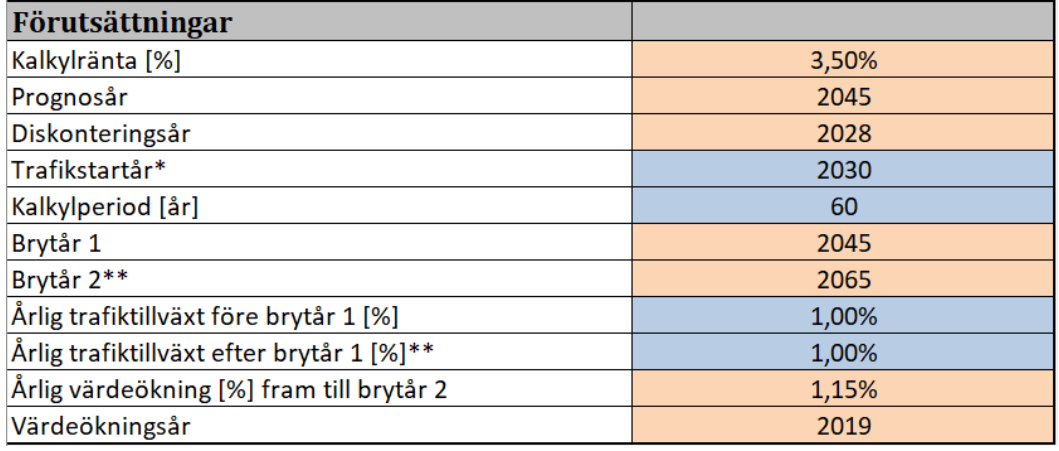

Bilaga 1

Sidor 2(6)

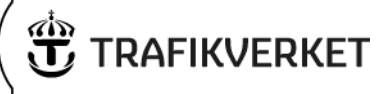

## **Förutsättningar**

Följande förutsättningar matas in under *Förutsättningar för beräkning*:

- Tidsvärden (Projektspecifika eller EVA)
	- o Avser om projektspecifika tidsvärden eller värden enligt EVA ska användas från fliken *Tidsvärden*.
	- o Känslighetsanalys med enhetligt åktidsvärde om 95 kr går att välja med utgångspunkt från både projektspecifika tidsvärden och tidsvärden enligt EVA.
- Separata restider för tung trafik
	- o Avser om restider kunnat extraheras för personbils- respektive tung trafik eller enbart total restid.
- Bedömd tung trafikandel
	- o Om svar på fråga avseende om restider för tung trafik extraherats från modelltillämpning separat är "NEJ" anges bedömd andel tung trafik (%).
- Tidsvärde personbil
	- o Värdet är låst enligt rekommendationer från ASEK 8 och bör ej ändras av användare.
- Tidsvärde tung trafik
	- o Värdet är låst enligt rekommendationer från ASEK 8 och bör ej ändras av användare.
- Antal dagar för nyttor
	- o Anger hur många dagar under året som simulerade tidsperioder avser. Standardvärden är:
		- 230 dagar för nyttor som genereras under vardagar.
		- 270 dagar då nyttor bedöms genereras även under helger (nyttan under lördag och söndag antas då förenklat motsvara en vardag).

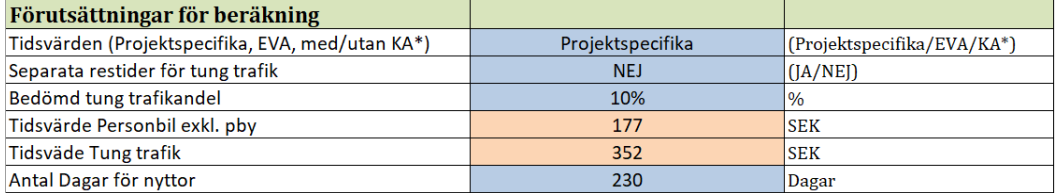

Bilaga 1 Sidor 3(6)

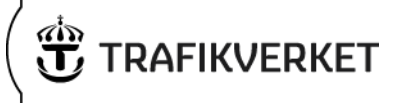

# **Tidsvärden**

Här finns möjlighet att mata in projektspecifika värden för andelar av olika reseslag, t.ex. från Sampers. För EVA kan andelen lastbil utan släp (Lbu) av tung trafik justeras. Tidsvärden redovisas men kan *ej* ändras av användaren.

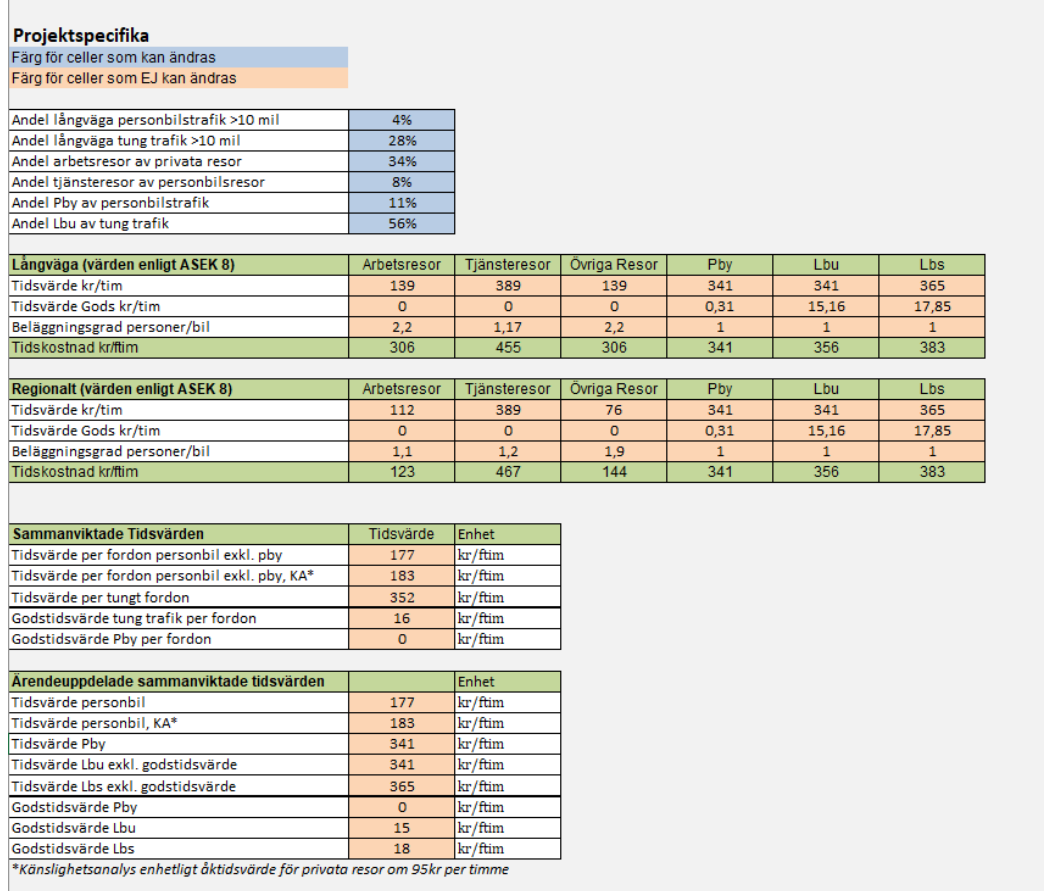

**Namn** Dokumentdatum Genomförande av kalkyl i Excel-ark 2024-04-01

#### Bilaga 1

Sidor 4(6)

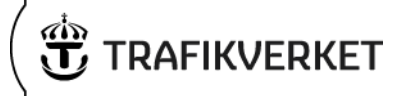

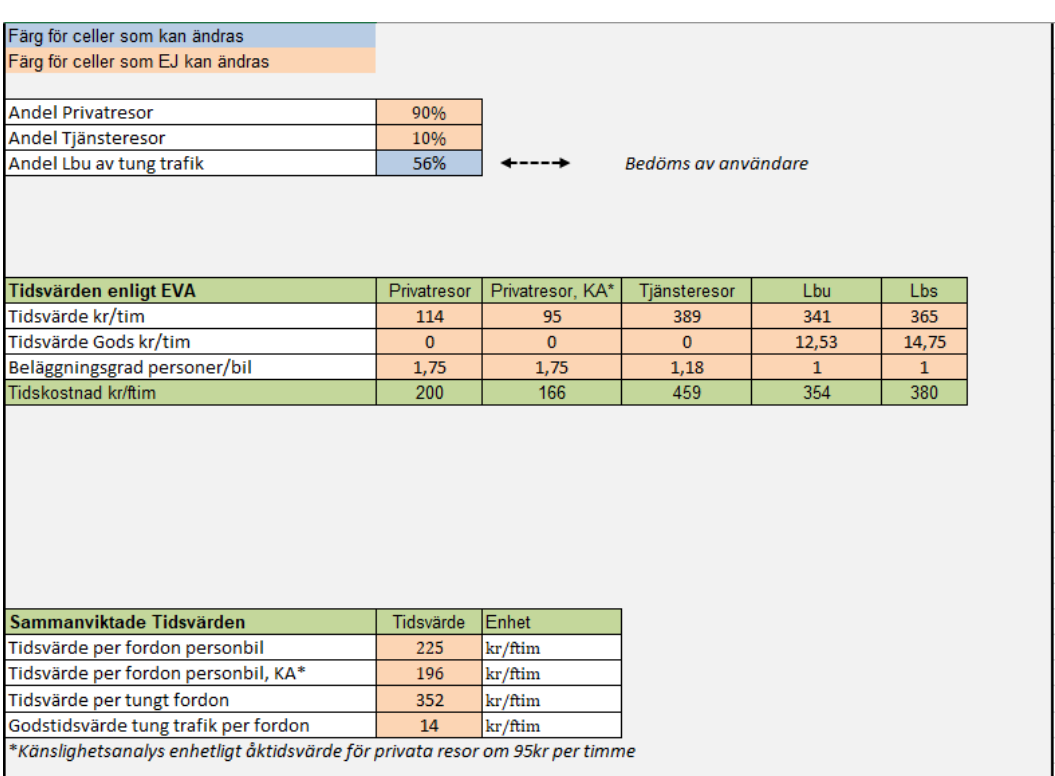

## **Relevanta tidsperioder och dess omfattning**

Inför genomförande av simulering har bedömning avseende vilka tidsperioder som anses vara av relevans för beräkning av nyttor gjorts. Genom att svara "JA/NEJ" kommer restider att beaktas vid beräkning av nyttor. Detta görs under fliken indata.

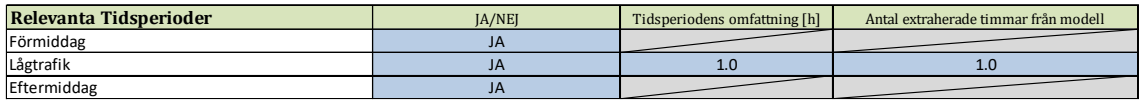

- I kolumnen "Tidsperiodens omfattning [h]" för lågtrafik anges antalet timmar som den relevanta tidsperioden avser.
- I kolumnen "Antal extraherade timmar från modell" för lågtrafik anges hur många timmar de simulerade restiderna avsett vid resultatuttag.

Utifrån angivna värden kommer en viktfaktor att beräknas. Denna viktfaktor kommer sedan att multipliceras med angivna restider som beskrivs nedan.

Formel för beräkning av viktfaktor enligt:

*Viktfaktor = (Tidsperioden omfattning) / (Antalet extraherade timmar)*

### **Ange restider**

Under restider matar användare in de restider som genererats av modelltillämpning för jämförelsealternativet respektive utredningsalternativet. Restiderna anges i antal timmar. Om det ovan angetts att separata restider för tung trafik finns kommer celler under *"Om enbart totala restider"* att rödmarkeras och behöver ej beaktas.

**Namn** Dokumentdatum Genomförande av kalkyl i Excel

### Bilaga 1

-ark 2024 -04 -01 Sidor

5(6)

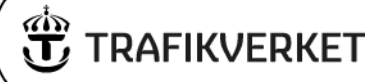

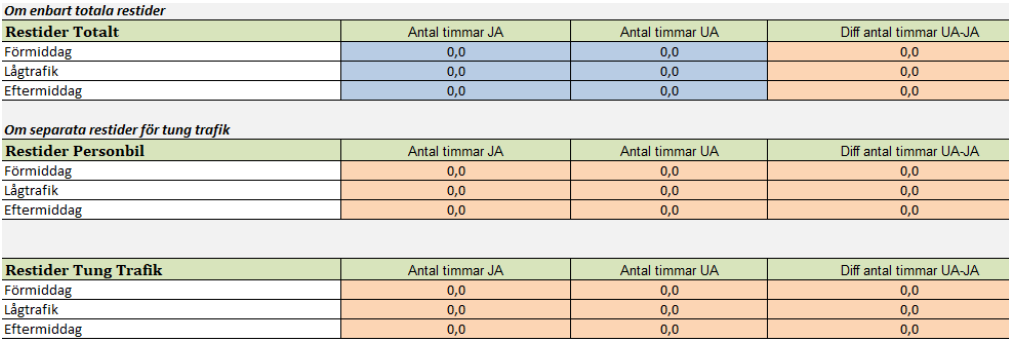

**Namn** Dokumentdatum Genomförande av kalkyl i Excel-ark 2024-04-01

Bilaga 1

Sidor 6(6)

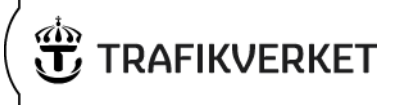

## **Utdata**

Då samtliga förutsättningar och restider matats in av användare beräknas restidsnyttor och total nytta. Resultaten visas under *Utdata*.

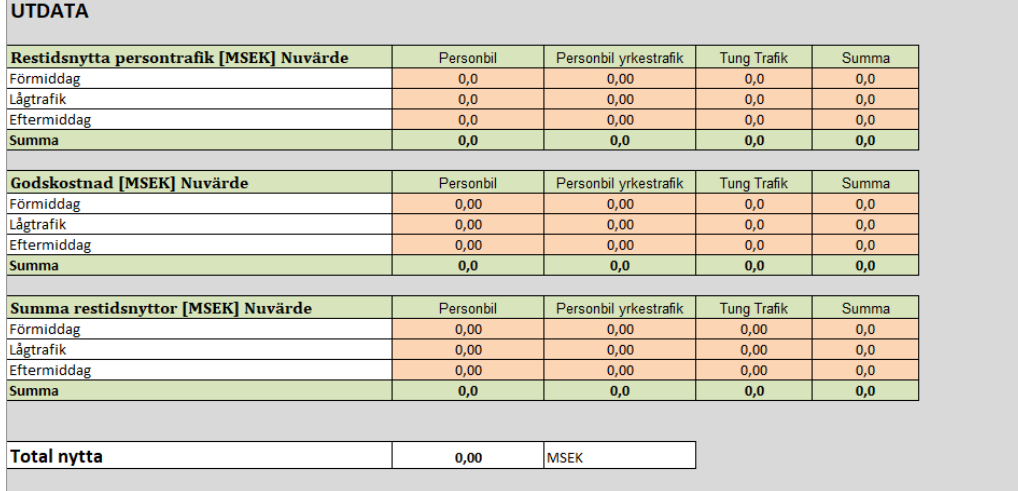